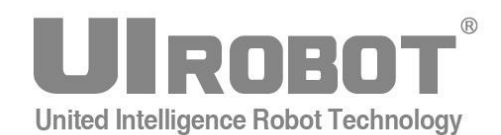

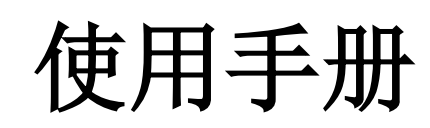

**UIM2501 CAN2.0 / RS232** 控制协议转换器

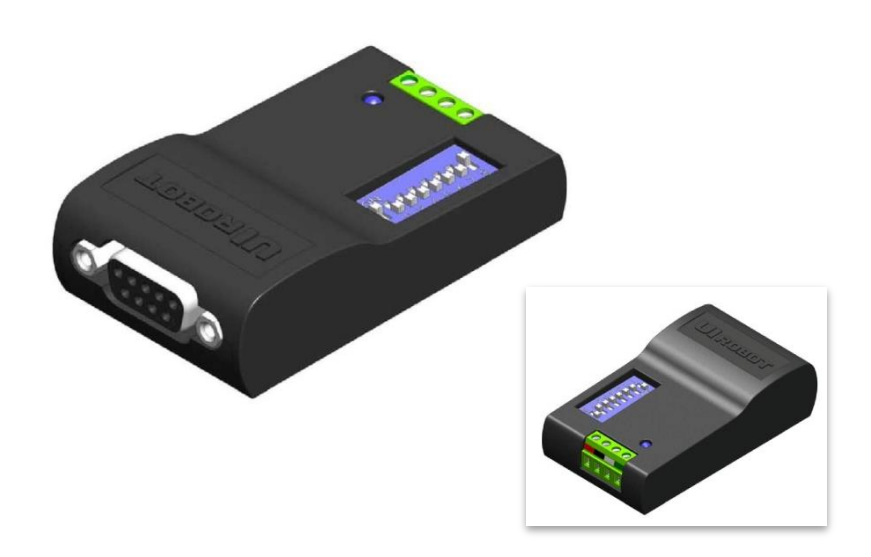

#### **[**知识产权保护声明**]**

使用UIROBOT产品前请注意以下三点:

- UIROBOT的产品均达到UIROBOT使用手册中所述的技术功能要求。
- UIROBOT愿与那些注重知识产权保护的客户合作。
- 任何试图破坏UIROBOT器件代码保护功能的行为均可视为违反了知识产权保护法案和条列。如果这种行为导致在未经UIROBOT授 权的情况下,获取软件或其他受知识产权保护的成果,UIROBOT有权依据该法案提起诉讼制止这种行为。

#### **[**免责声明**]**

本使用手册中所述的器件使用信息及其他内容仅为您提供便利,它们可能在未来版本中被更新。确保应用符合技术规范,是您自身应 负的责任。UIROBOT对这些信息不作任何形式的声明或担保,包括但不限于使用情况、质量、性能、适销性或特定用途的适用性的声 明或担保。UIROBOT对因这些信息及使用这些信息而引起的后果不承担任何责任。如果将UIROBOT器件用于生命维持和/或生命安全 应用,一切风险由买方自负。买方同意在由此引发任何一切伤害、索赔、诉讼或费用时,会维护和保障UIROBOT免于承担法律责任和 赔偿。未经UIROBOT同意,不得以任何方式转让任何许可证。

#### **[**商标和外观设计声明**]**

UIROBOT 的名称和徽标组合为 UIROBOT Ltd.在中国和其他国家或地区的注册商标。 UIROBOT的UIM24XXX系列步进电机(控制)控制器和UIM25XX系列转换控制器外观设计均以申请专利保护。

#### **[UIM2501** 定购信息**]**

在订购 UIM2501 产品时请按以下格式提供产品号,以便我们准确及时地为您提供产品:

### **UIM2501** 产品牌号

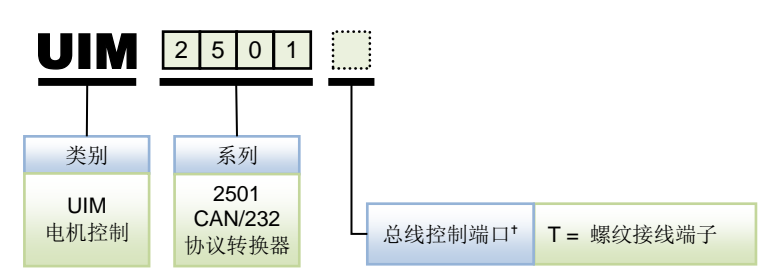

注: <sup>+</sup> 如果不填控制端口连接器, 默认为 T (螺纹接线端子)。

示例: UIM2501T, UIM2501

# **UIM2501 CAN/RS232** 控制协议转换器

### **DSP** 嵌入式微处理机

- 内置高性能 DSP (数字信号处理) 嵌入式微处理器系统
- 指令丰富,指令结构简单直观
- 智能控制、高容错,傻瓜型用户界面
- 免费提供基于 MS Windows 的 VC/VB 源代码

### 电机驱动特 **RS232** 通讯特性

- RS232 三线串口通讯
- 最高 115200 波特率

### **CAN2.0** 通讯特性

- 主动 CAN 2.0, 全网络仅用一对双绞线(两根导线)
- 1 百万通讯比特率,10 公里通讯距离
- 可连接节点高达 100 个
- 采用差分总线,具有很强的抗噪特性

### 电气特性

宽电压输入 6~40VDC

### <span id="page-2-0"></span>简介

UIM2501 是配合 UIM242xx 型 CAN 系列步进电机控制器使用的 CAN/RS232 转换控制器。 与 UIM242 步进电机控制器配合使用,用户可以使用基于 RS232 简单直观的指令来控制 基于 CAN 总线的步进电机控制网络, 免去了用户直接使用 CAN 协议时面临的一系列困难。 一台上位机只需一个转换器,就可同时控制最多 100 台 UIM242 控制器。指令结构简单, 高容错。用户无需关于步进电机的驱动或 CAN 协议的知识。

UIM2501 外壳为全铝合金铸件,坚固耐用,散热性能好。

### <span id="page-3-0"></span>接线端口

### 图 **0-1:** 接线端口

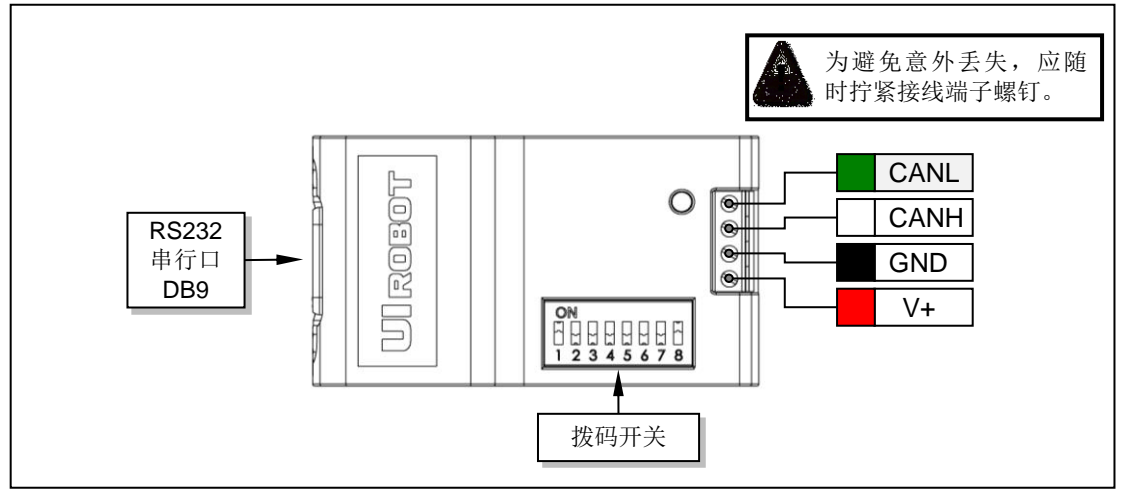

### 总线控制端口

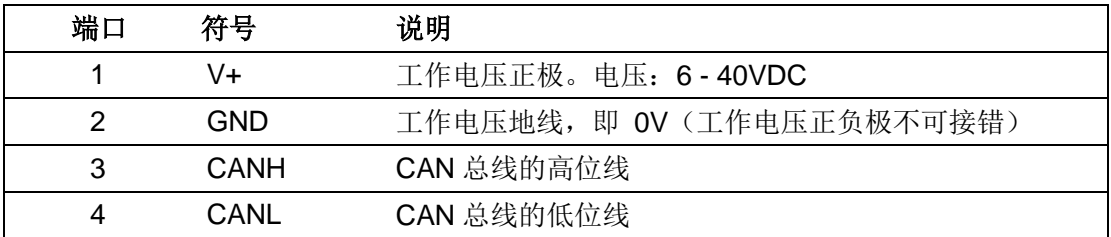

### **RS232** 插口

标准 DB9 串行口(母针), 接 RS232 串口缆线。

### <span id="page-3-1"></span>拨码开关功能

UIM2501 型转换控制器带有一个 8 位的拨码开关。该拨码开关具有多重功能。拨码 1 到拨 码 7 在上电时, 提供了转换控制器的标识码/地址。在上电后, 拨码 1 和拨码 2 可设定 RS232 的特殊功能(参见使用 RS232 通讯功能一节)。拨码 8 置于 ON 处时(图示位置), 转换控制器内置终端电阻(Terminating Resistor)被使能。一般情况下,请保持拨码开关 出厂位置不变。

## **UIM2501 CAN/RS232** 控制协议转换器

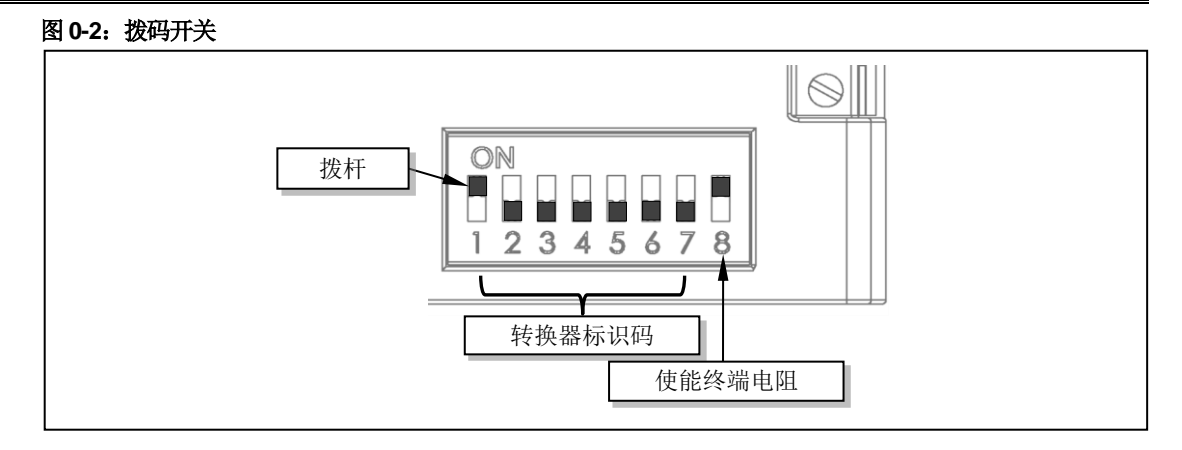

### <span id="page-4-0"></span>典型接线

UIM2501 型转换控制器与 UIM242xx 型控制器接线方式分为单机操作和网络操作两种。单 机操作是指一台 UIM2501 转换器只挂带一台 UIM242 控制器。网络操作指利用 CAN 总线 的网络功能,一台 UIM2501 转换器挂带多台 UIM242 控制器。具体的连接方式见下面的 说明。

### 单机操作的连接方式

图 0-3 展示了一种单机操作的接线方式。

在给 UIM242XX 控制器烧录地址标识码时应采用这种连接方式(步进电机可不连接)。

注意:CAN 总线的两端应各串连一个 120 欧姆的终端电阻(Terminating Resistor)。 UIM2501 已内置有一个终端电阻。用户只需在总线另一端附加一个终端电阻即可。CANH 和 CANL 应使用 120 欧姆阻抗双绞线。

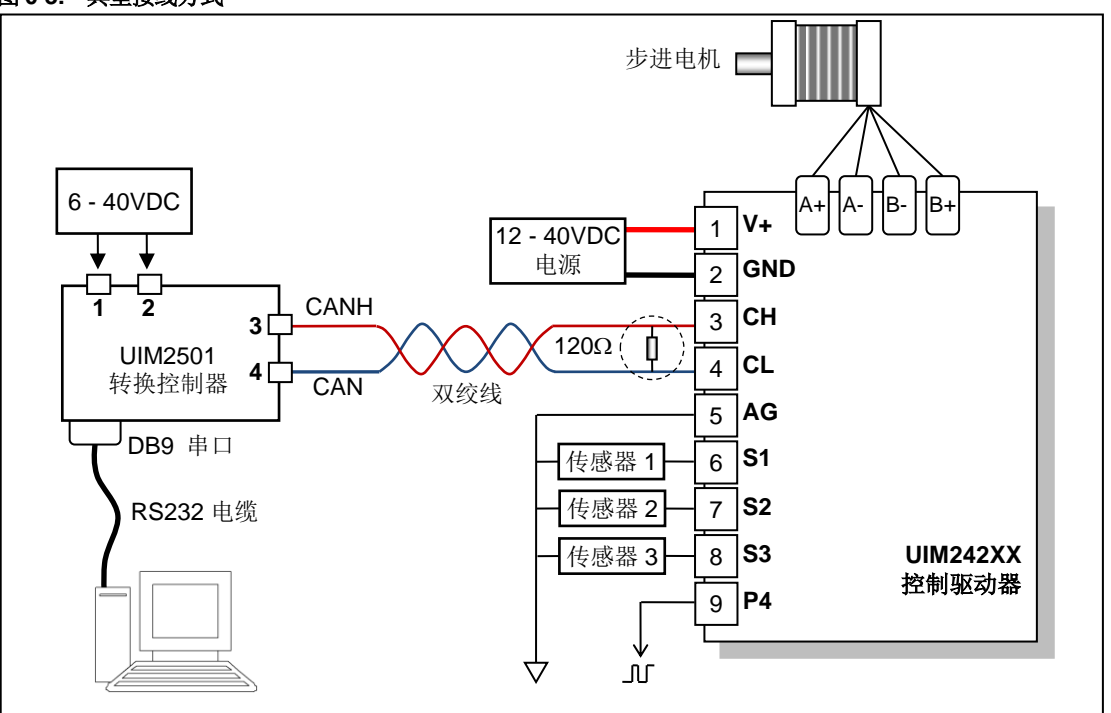

### 图 **0-3:** 典型接线方式

### 控制器网络连接方式

CAN 总线提供了一个非常可靠和简洁的网络组建方案。

图 0-4 提供了一种采用一个 UIM2501 拖挂多台 UIM242XX 控制器的控制方式。图中 UIM2501 和 UIM242XX 的引脚对应关系和图 0-3 一样。

请注意:

- 应该用一根双绞线将所有节点连接起来。
- 一定要避免使用星形连接方式。
- 每个节点抽头线的长度不应超过 2 cm,且越短越好。
- 双绞线的两端应各连上一个 120 欧姆的终端电阻(Terminating Resistor)。特别是在总 线距离超过 100 米时应考虑采用 CAN 总线专用的 120 欧姆阻抗屏蔽双绞线。
- UIM2501 转换控制器已内置有一个终端电阻。用户只需在总线另一端附加一个终端电 阻即可。要启用 UIM2501 转换器控制器终端电阻,请将拨码 8 置于 ON 处。

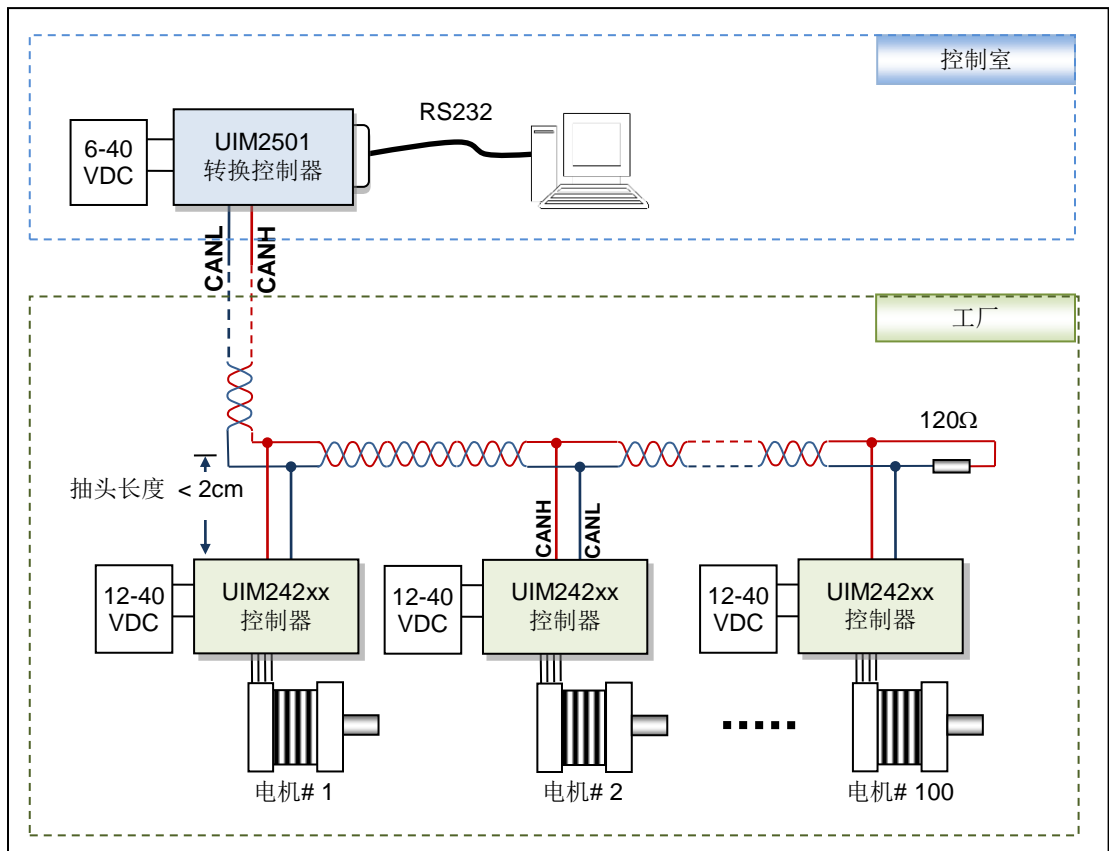

图 0-4 提供了另一种网络接线方式,按该方式连接时,不必考虑抽头小于 2CM 的限制, 更为灵活:

### 图 **0-4**:网络接线方式

## **UIM2501 CAN/RS232** 控制协议转换器

### 图 **0-4**:网络接线方式**-2**

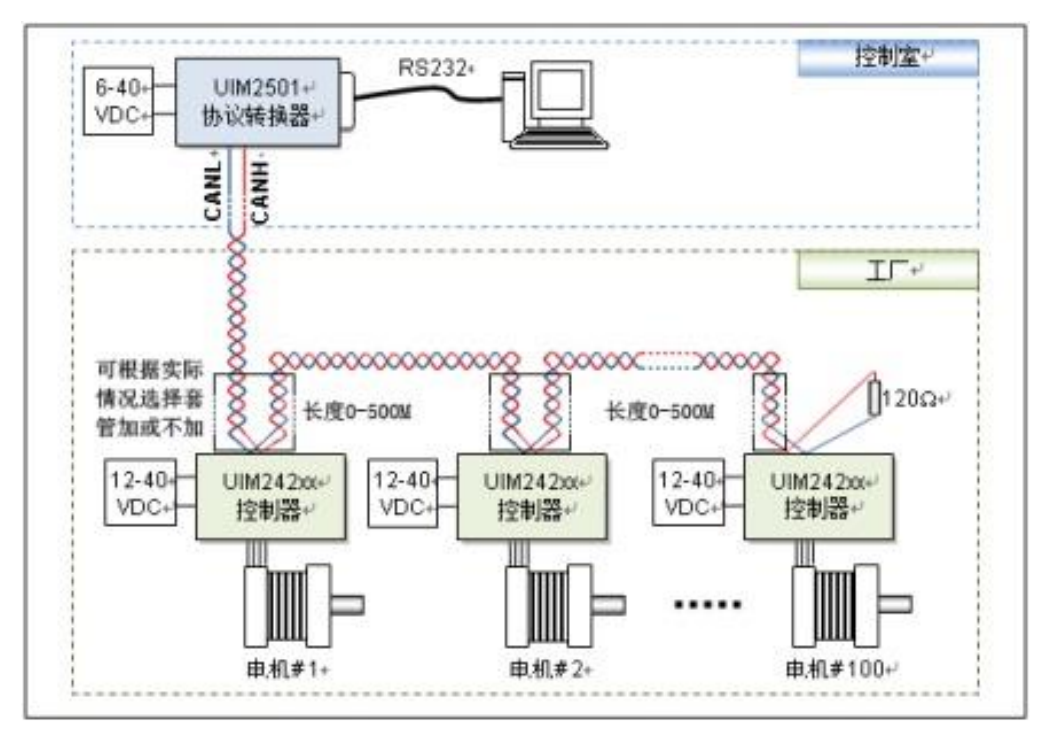

# <span id="page-7-0"></span>指令总表

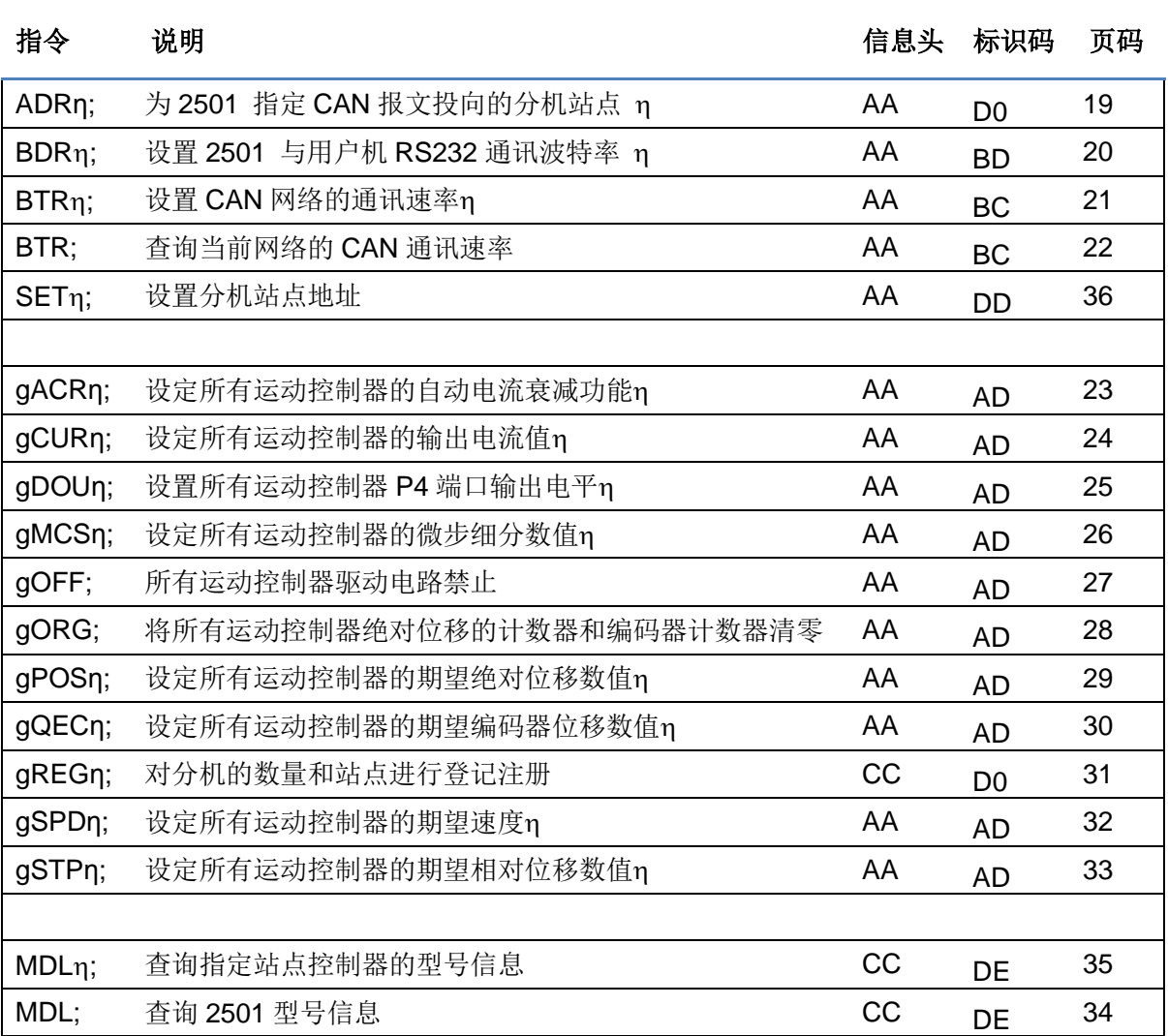

## <span id="page-8-0"></span>性能指标

### 绝对最大值(注 **1**)

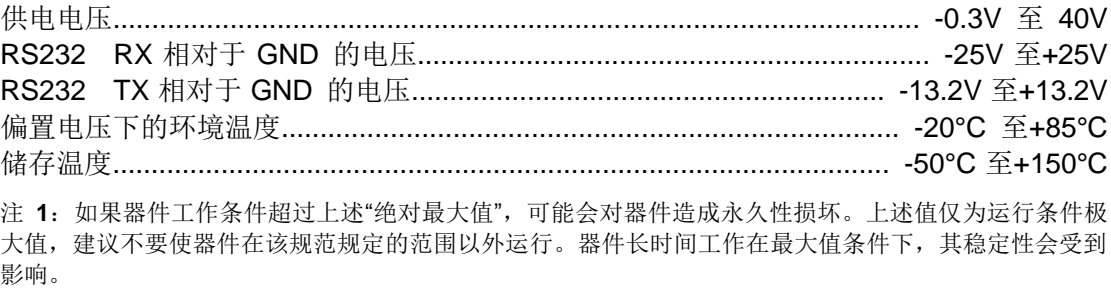

### 工作电气性能(环境温度 **25**℃时)

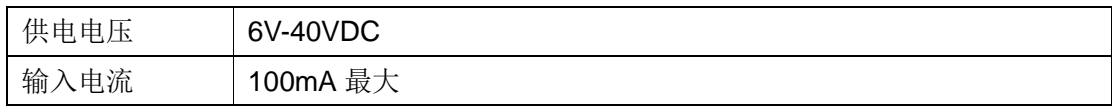

### 通讯方式(环境温度 **25**℃时)

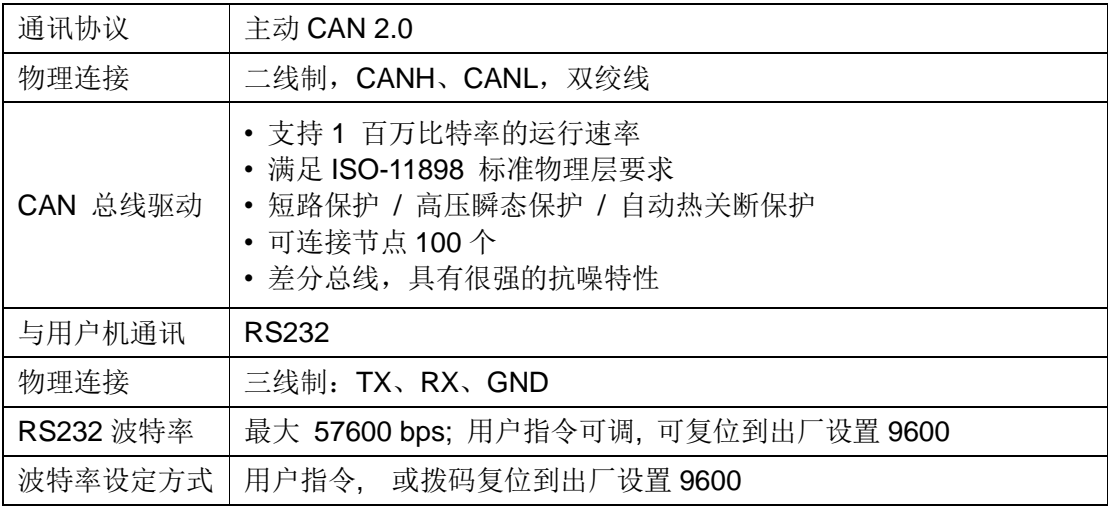

### 使用环境及参数

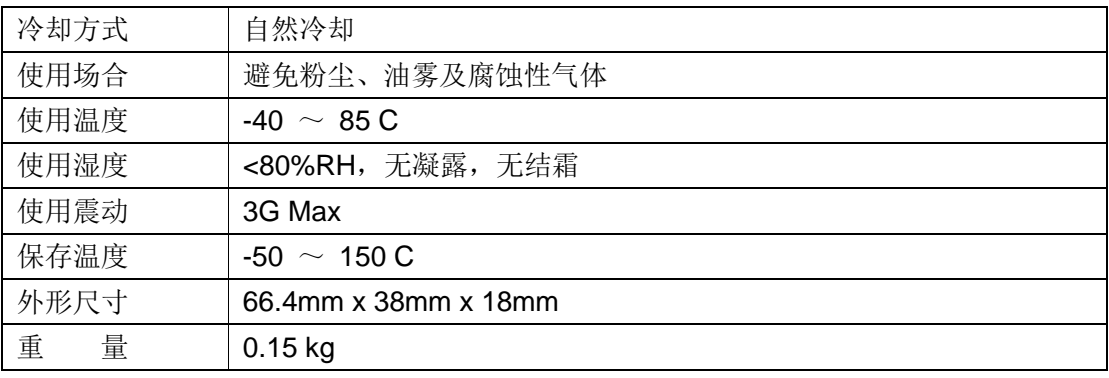

## **UIM2501**

## 目录

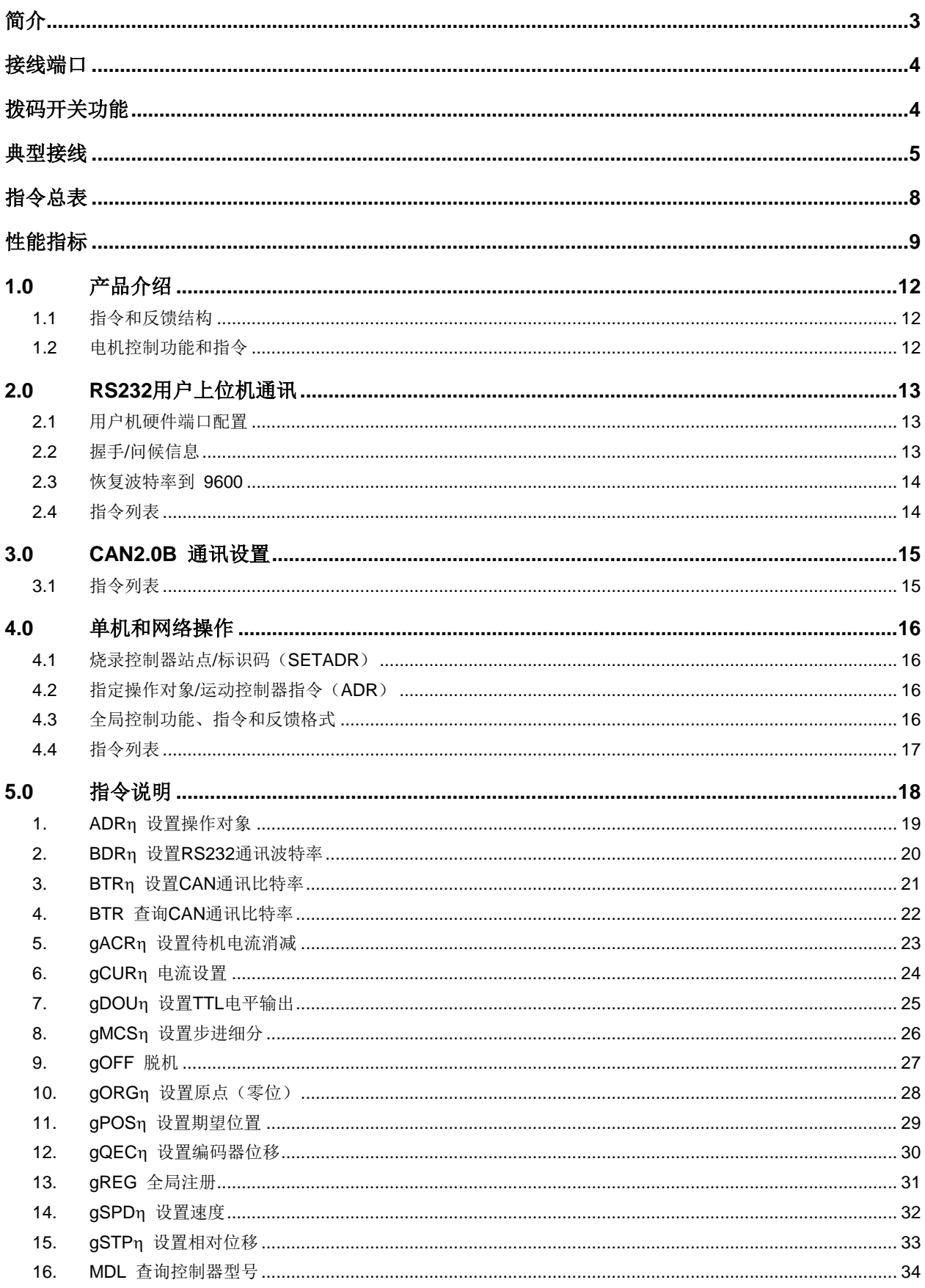

# UIM2501 CAN/RS232 控制协议转换器

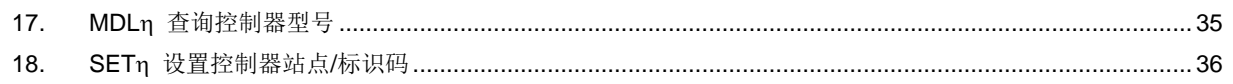

# **1.0** 产品介绍

<span id="page-11-0"></span>UIM2501 转换控制器是配合 UIM242xx 微型一体化步进电机运动控制器使用的 RS232 和 CAN 协议的转换控制器。

该转换控制器主要功能如下:

- 将收到的上位机 RS232 指令转换成简练的 CAN 指令的功能从而提高指令传输速度。
- 将控制器发回的 CAN 信息转换为 RS232 信息, 发送给用户上位机。
- 在电机网络中协调下属的控制器联合工作。

该转换器的使用,能让不了解 CAN 总线协议的用户在享受 CAN 总线协议的高速 (1Mbps)、长距离(10 公里)和高抗干扰等一系列优点的同时,还可以充分利用 RS232 协议简单易用的通讯界面,进而能够专注于应用,提高设计效率缩短开发时间。

UIM2501 支持 57600 波特率的 RS232 通讯。每条指令从用户机发送到被 UIM242XX 运 动控制器执行,时间小于 2 毫秒(0.002 秒) 左右。RS232 通讯波特率可通过用户指令更 改。

UIM2501 支持 1Mbps 的 CAN 通讯比特率。精简后的指令在 CAN 总线上的传输时间小于 0.1 毫秒,一般为 0.05 毫秒。通讯比特率可由用户指令修改,以适应不同距离的传输需要。

UIM2501 转换控制器内置嵌入式微处理系统。上位机(PC 机或控制设备)通过串行口连 接到控制器后,向控制器发送 ASCII 指令即可控制步进电机的运动。

指令结构简单,高容错。例如,要想执行(分机站点设置为 6)以下指令都为有效: "SET6;" 或 "SET=6;" 或 "SET:6;" 或 "SET 6;"甚至"SET%?&%\*6;" 。如果输入 了错误指令,转换控制器将返回错误信息给上位机。错误指令不会被执行,避免发生事故。

该转换控制器可以使用 6V~40V 宽电压范围直流供电。

优爱宝公司同时免费提供基于 Microsoft Windows 的 VB/VC 软件控制步进电机的演示源代 码和演示软件。

### <span id="page-11-1"></span>**1.1** 指令和反馈结构

作为 RS232 和 CAN 协议转换器, UIM2501 支持所有 UIM242 和 UID820/828 控制器的指 令和反馈信息结构。有关详细内容,用户可参阅 UIM242 和 UID820/828 控制器使用手册, 这本手册里里不再复述。

### <span id="page-11-2"></span>**1.2** 电机控制功能和指令

电机控制以及数字输入输出控制相关的功能和指令已在 UIM242 以及 UID820/828 使用手 册里有详细描述,这里也一并从简。想要了解这方面内容的用户可参阅 UIM242 以及 UID820/828 控制器的使用手册。

# <span id="page-12-0"></span>**2.0 RS232**用户上位机通讯

UIM242XX 运动控制器与上位机通讯必须借助相应的 UIM2501 驱动转换器。用户的上位 机对驱动转换器发送基于 RS232 的 ASCII 指令, 经驱动转换器解释后通过 CAN 总线控制 其下属的 UIM242XX 控制器或 UIM242XX 控制器网络。

UIM2501 体积小巧,安装在离用户机一米之内,所以通讯效果好、速度快。以 57600 波 特率通讯时, 每条指令传送时间在 1 毫秒 (0.001 秒) 左右。而优爱宝的定制 CAN 协议 传送一条指令时间仅在 50~100 微秒(十万分之五秒)左右。完全能够保证控制系统的实 时性。

UIM2501 通过 RS232 串行通讯协议与用户上位机交换控制信息的。这一章将介绍用户机 串行口的设置,用户机与 UIM2501 的握手方式,通过指令修改通讯波特率以及遗忘已设 波特率而需重新复位通讯波特率的方法。

### <span id="page-12-1"></span>**2.1** 用户机硬件端口配置

为了与 UIM242xx 通讯, 用户机的 RS232 端口应配置为如下:

- 8 位字节模式;
- 1 位停止位;
- 没有奇偶校验;

### <span id="page-12-2"></span>**2.2** 握手**/**问候信息

UIM2501 出厂时默认波特率为 9600。用户可直接使用 9600 波特率对新的运动控制器进 行通讯及操作。

如果用户改写了波特率,再次启动后,UIM2501 将按照 EEPROM 中上一次的波特率启动 RS232 串行通讯口。如果用户机知道该设置,则不必进行握手,直接发送指令便可。

握手方式用于检测驱动控制器的存在以及运动控制器的版本信息。以下两种情况运动控制 器会发回问候信息。

运动控制器上电后会立刻发出 13 字节问候信息。

如果 UIM2501 收到用户上位机发来的 ASCII 码问候信息"ABC.", 它将立刻发回问候信息。 ABC 均为大写,结尾处有分号。用户上位机只要收到的信息由 AA, AB, AC 开头, 就表示 握手成功。

问候信息的结构如下:

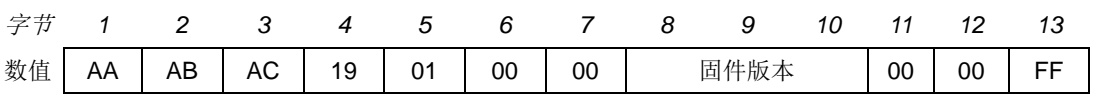

其中,

**AA AB AC** 表示问候信息。

**19 01** 表示 UIM2501 型运动控制器。

**[**固件版本**]** 3 个字节的低 7 位拼接后显示当前运动控制器的固件版本(见图 5-1)。

### <span id="page-13-0"></span>**2.3** 恢复波特率到 **9600**

如果用户遗忘运动控制器的波特率无法与运动控制器接驳,可使用以下方案:

- 重新启动 UIM2501。
- 在 10 秒内, 将 DIP1 来回拨动两个来回。每次间隔 1 秒左右。
- 每次短接都会看到运动控制器的指示灯闪烁一次。如果超过 10 秒,请回到第一步。
- 如果操作成功,指示灯会熄灭大约一秒钟,然后重新亮起。这时,波特率已改为 9600,并已自动重启了。
- 用户可使用 BDR 指令进一步更改波特率。

### <span id="page-13-1"></span>**2.4** 指令列表

本章所涉及指令列表如下,各指令详细解释位于本文档末尾,具体页码请参见表格:

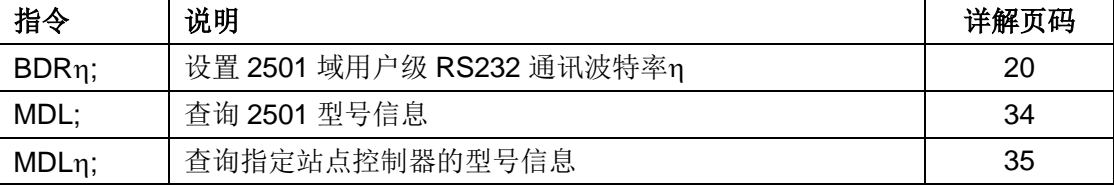

# **3.0 CAN2.0B** 通讯设置

<span id="page-14-0"></span>UIM2501 和 UIM242XX 能够实现以下 CAN 通讯比特率 (表 3-1), 同时能够通过指令在 这些 CAN 通讯比特率之间动态调整。调整波特率的目的主要是为了取得较长的通讯距离 和稳定的工作状态。用户可以用 BTR 编号来通知 UIM242 控制器切换通讯比特率。指令为 BTR η;,其中 η 就是上述通讯比特率编号。UIM242XX 以及 UIM2501 出厂时 BTR 都设 置为 1, 即 800Kbps/50 米通讯距离。一般说来, 每一条指令或者消息需要占用 64 - 128 个比特。

### 表 **3-1 CAN** 总线通讯比特率

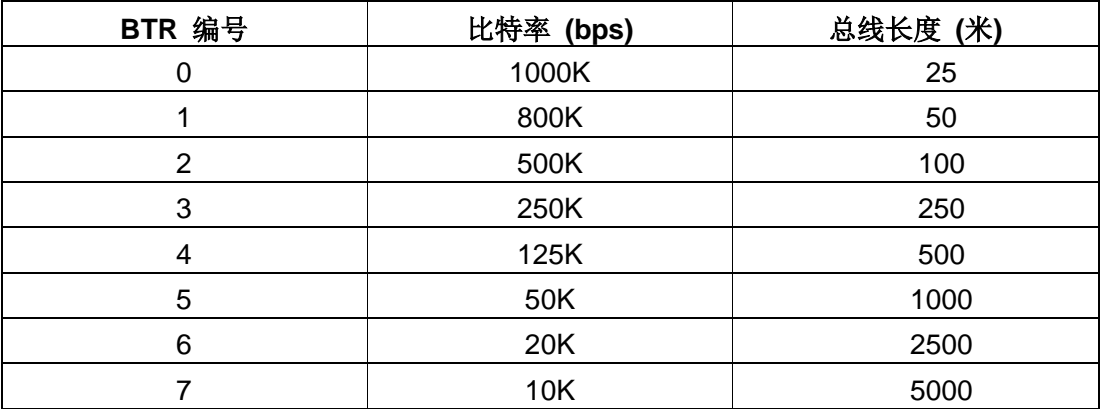

### <span id="page-14-1"></span>**3.1** 指令列表

本章所涉及指令列表如下,各指令详细解释位于本文档末尾,具体页码请参见表格:

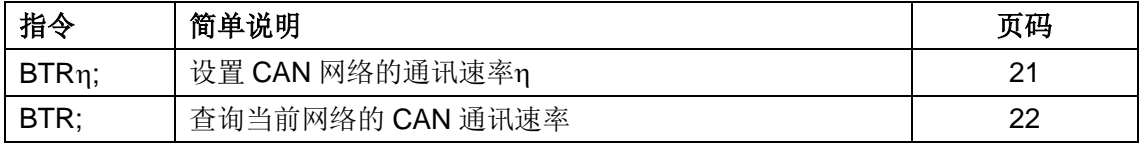

# **4.0** 单机和网络操作

<span id="page-15-0"></span>UIM242XX 总线型运动控制器能够组成基于 CAN2.0B 的步进电机控制网。用户可以通过 UIM2501 来控制这个电机网络里的每个 UIM242 运动控制器。UIM2501 下属的 UIM242 控制器可以是一个也可以是多个。但是每个 UIM242XX 控制器工作前都必须指定一个唯一 的站点/标识码。标识码是转换控制器用来识别用户指令发往对象的依据,同时也是用户判 断 UIM242XX 反馈来自何方的依据。如果一个转换控制器下属的两个或多个控制器具有相 同的标识码将导致错误。

指定该唯一标识码的方法是通过指令设置。

这一章主要描述标识码设置,对指定标识码控制器的操作以及对所有控制器的操作。

### <span id="page-15-1"></span>**4.1** 烧录控制器站点**/**标识码(**SETADR**)

UIM242 运动控制器的站点/标识码是可以用指令改变的并存储于 UIM242 的片上 EEPROM。

所有 UIM242xx 型控制器出厂时被已赋予站点 5。用户可使用指令重新定义站点。定义站 点/标识码前请将转换控制器和控制器用单机操作方式连接。电机可以不连接。上电启动控 制器和转换器后,使用 SETη;指令定义该控制器站点。

### <span id="page-15-2"></span>**4.2** 指定操作对象**/**运动控制器指令(**ADR**)

通过 UIM2501 转换控制器操作特定 UIM242 运动控制器时, 首先发送 ADRn: 以指定站点, 即通知 UIM2501, 后面的指令发往站点为 η 的 UIM242 控制器。

指定了工作站点后,用户可以使用 UIM242 的指令对该指定站点的控制器进行控制。这些 指令已在 UIM242 使用手册中详细描述了。

### <span id="page-15-3"></span>**4.3** 全局控制功能、指令和反馈格式

UIM2501 转换控制器除了提供针对指定操作对象(即运动控制器)的指令外,还提供了一 系列针对网络中所有控制器的操作指令,即全局操作指令。在某些请况下,用户需要对所 有控制器操作,譬如命令所有控制器同时开始工作,或者命令所有步进电机同时停止。尤 其是在发生紧急情况时,全局的停止指令可以使得所有电机紧急停止从而避免发生事故。

### 全局操作指令的一般格式

全局操作指令的一般格式为:"g"加上"单机操作指令"。如下所示。

#### **gXXX;**

其中,

**g** 表示全局操作指令。 **XXX** 为单机操作时的指令,例如 ACR,OFF 等。

### 全局指令的 **ACK** 反馈

## **UIM2501 CAN/RS232** 控制协议转换器

除了全局登记指令 gREG, CAN 比特率设置指令 BTR 外, 其余所有全局指令的 ACK 反馈 都是同一信息:

### **AA [QTY] AD FF**

其中,

**[QTY]** 为被操作控制器数量。

**AD** 为全局操作指令的报文标识码。

后面章节列出了 UIM2501 转换控制器支持的全局指令。各指令的具体注解请参阅 UIM242 说明书中相关章节。同时除了 gREG, BTR, 其余指令的反馈在后面章节中都省略了。

### <span id="page-16-0"></span>**4.4** 指令列表

本章所涉及指令列表如下,各指令详细解释位于本文档末尾,具体页码请参见表格:

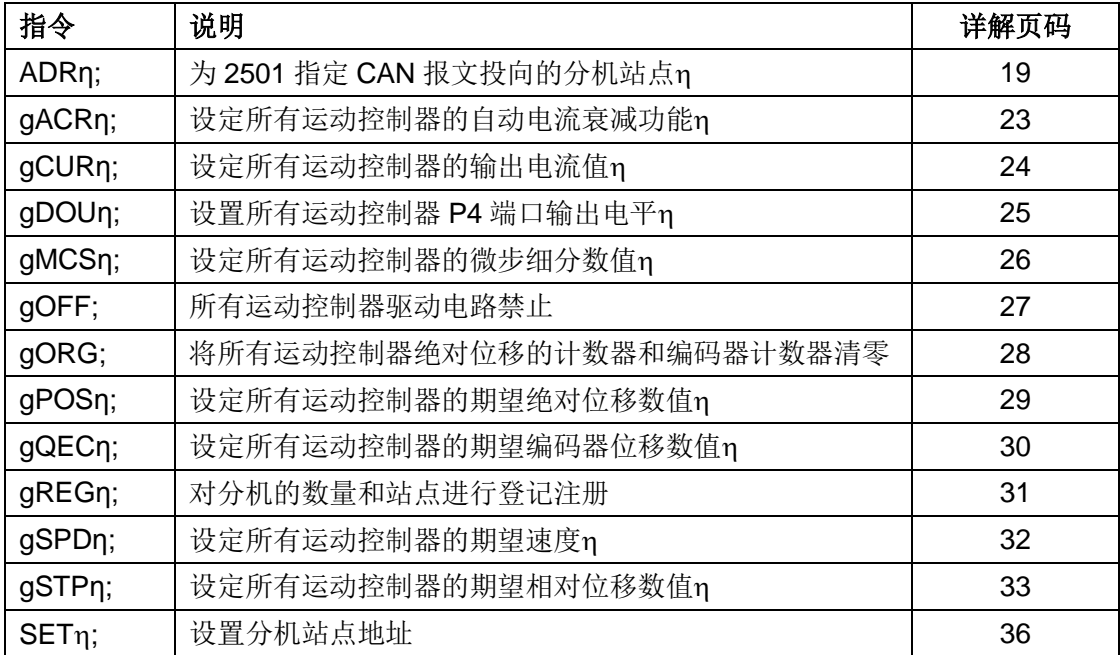

# **5.0** 指令说明

<span id="page-17-1"></span>本章将详细介绍之前各章所涉及的指令。

作为 RS232 和 CAN 协议转换器,UIM2501 支持所有 UIM242 和 UID820 控制器的指令和反馈 信息结构。有关详细内容,用户可参阅 UIM242 和 UID820 控制器使用手册,这本手册里不再复 述。

### 图 **5-1: 3** 个数据字节转化为 **16** 位数据

 $\mathsf{r}$ 

<span id="page-17-0"></span>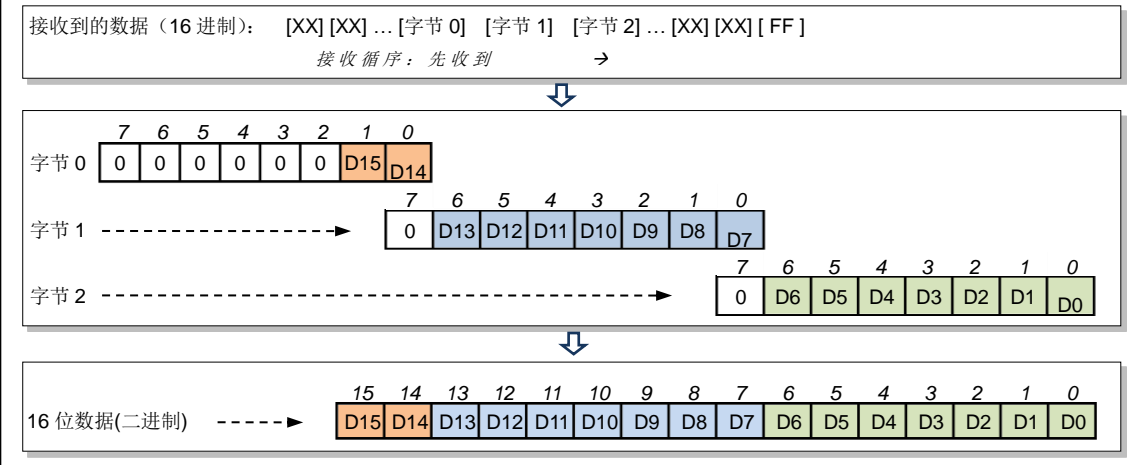

<span id="page-18-0"></span>**1. ADR** 设置操作对象 语<br>**话:** ADRn: 指令描绘: 为 2501 指定 CAN 报文投向的分机站点n。  $\eta = 5, 6, 7, \dots, 125;$ **ACK** 报文: AA [站点] D0 FF **ACK** 解析: D0 >> ADR 的报文标识码。

注意事项: 在选择新的指令对象(即下一次使用 ADR 指令)前,

所有的针对单个控制器的指令都被发往该站点的控制器。指定了工作站 点后,用户可以使用 UIM242 的指令对该指定站点的控制器进行控制。

<span id="page-19-2"></span><span id="page-19-0"></span>**2. BDR** 设置**RS232**通讯波特率

### 语 法: BDRn;

- 指令描绘: 设置 UIM2501 与用户机 RS232 通讯波特率η。 = 9600, 19200, 38400, 56000, 57600; 其他波特率也可设置,但必须为 100 的整数倍。
- **ACK** 报文: AA [保留] BD FF
- **ACK** 解析: [保留] >> 为厂方使用;
	- BD >> BDR 指令标识码。
- <span id="page-19-1"></span>注意事项: 更改后的波特率被保存于运动控制器的非易失性记忆体 EEPROM 内。 断电不会丢失。再次启动运动控制器后,即可以以新的波特率通讯了。

<span id="page-20-0"></span>**3. BTR** 设置**CAN**通讯比特率

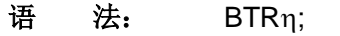

- 指令描绘: 设置 CAN 网络的通讯速率n。  $\eta = 0, 1, 2, \dots, 7;$
- **ACK** 报文: AA [BTR#] BC FF

**ACK** 解析: [BTR#] >> 当前的 CAN 比特率代码;

BC >> CAN 比特率代码的报文标识码。

注意事项: UIM2501 完成 BTRn; 指令后会自动进行全局控制器登记, 即执行 gREG 指令, 并且返回消息。详情参阅后文中的 gREG 指令一 节。

- <span id="page-21-2"></span><span id="page-21-0"></span>**4. BTR** 查询**CAN**通讯比特率
- 语<br>**法:** BTR:
- 指令描绘: 查询当前网络的 CAN 通讯比特率。
- **ACK** 报文: AA [BTR#] BC FF
- <span id="page-21-1"></span>ACK 解析: 参见 BTRn;指令的 ACK 解析。

<span id="page-22-1"></span>**5. gACR** 设置待机电流消减

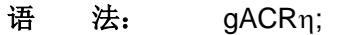

指令描绘: 设定所有运动控制器的自动电流衰减比例n。  $\eta = 0, 1, \dots, 99$ . = 0,关闭自动电流衰减。 = 1,自动电流衰减到 50%。 = 2,3,…,99,自动电流衰减到 2,3,…,99%。

- **ACK** 报文: AA [站点] AD FF
- **ACK** 解析: AD >> 全局指令的报文标识码。

注意事项: ACR 是 Automatic Current Reduce 的简写。

使能时,电机停止转动后,运动控制器自动将电机电流消减。该功能意 味着保持力矩的下降。输入值保存于 EEPROM,断电不丢失。

<span id="page-22-0"></span>η 设置为 2,3,…,99 数值, 只针对 1232 版本 UIM 控制器有效。

- <span id="page-23-1"></span>**6. gCUR** 电流设置
- 语法: gCUR;
- 指令描绘: 设定所有运动控制器的输出电流值η。  $\eta = 0,1,\cdots,80$ .
- **ACK** 报文: AA [站点] AD FF
- <span id="page-23-0"></span>**ACK** 解析: AD >> 全局指令的报文标识码。

<span id="page-24-0"></span>**7. gDOU** 设置**TTL**电平输出

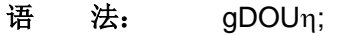

- 指令描绘: 设置所有运动控制器 P4 端口输出电平n。  $\eta = 0, 1$
- **ACK** 报文: AA [站点] AD FF
- **ACK** 解析: AD >> 全局指令的报文标识码。

<span id="page-25-1"></span><span id="page-25-0"></span>**8. gMCS** 设置步进细分

### 语 法: gMCSn;

- 指令描绘: 设定所有运动控制器的微步细分数值;  $\eta = 1,2,4,8,16$  (整数); = 1, 2, 4, 8, 16 分别代表 整步、半步、4、8 和 16 细分。
- **ACK** 报文: AA [站点] AD FF
- **ACK** 解析: AD >> 全局指令的报文标识码。
- <span id="page-26-2"></span><span id="page-26-0"></span>**9. gOFF** 脱机
- 语 法: gOFF;
- 指令描绘: 所有运动控制器驱动电路禁止。
- **ACK** 报文: AA [站点] AD FF
- **ACK** 解析: AD >> 全局指令的报文标识码。
- <span id="page-26-1"></span>注意事项: 全局脱机指令可保证在发生紧急情况时,同时关闭所有控制器/电机。
- <span id="page-27-1"></span>**10. gORG** 设置原点(零位)
- 语 法: gORG;
- 指令描绘: 将所有运动控制器绝对位移的计数器和编码器计数器清零。
- **ACK** 报文: AA [站点] AD FF
- <span id="page-27-0"></span>**ACK** 解析: AD >> 全局指令的报文标识码。

<span id="page-28-1"></span><span id="page-28-0"></span>11. gPOSη 设置期望位置 语 法: gPOS<sub>1</sub>; 指令描绘: 设定所有运动控制器的期望绝对位移数值n。  $\eta = -2,000,000,000...$ -1, 0, 1 … + 2,000,000,000; (整数) **ACK** 报文: AA [站点] AD FF **ACK** 解析: AD >> 全局指令的报文标识码。

<span id="page-29-0"></span>12. gQECη 设置编码器位移

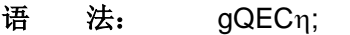

- 指令描绘: 设定所有运动控制器的期望编码器位移数值n。  $\eta = -2,000,000,000...$ -1, 0, 1 … + 2,000,000,000; (整数)
- **ACK** 报文: AA [站点] AD FF
- **ACK** 解析: AD >> 全局指令的报文标识码。
- <span id="page-30-1"></span><span id="page-30-0"></span>**13. gREG** 全局注册 语 法: aREG: 指令描绘: 对所有下属控制器的数量和站点/标识符进行登记注册。 **ACK** 报文: CC [在线站点] D0 [A1] [A2] [A3] [A4] [A5] [A6] [A7] [A8] FF ACK 反馈: D0 >> gREG 的报文标识码; [A1] ~ [A8] >> 返回数据 1 ~ 8。 [A1] ~ [A8]表示找到的前 8 个控制器的标识码。若为 0 则表示控制器不 存在。
- 注意事项: 用户可根据返回的可操作控制器数量确认没有网络异常。
- <span id="page-31-1"></span><span id="page-31-0"></span>14. gSPDη 设置速度
- 语 法: gSPDn;
- 指令描绘: 设定所有运动控制器的期望速度η。  $η = -65000...-1, 0, 1 ... + 65000;$  (整数)
- **ACK** 报文: AA [站点] AD FF
- ACK 解析: AD >> 全局指令的报文标识码。

<span id="page-32-1"></span><span id="page-32-0"></span>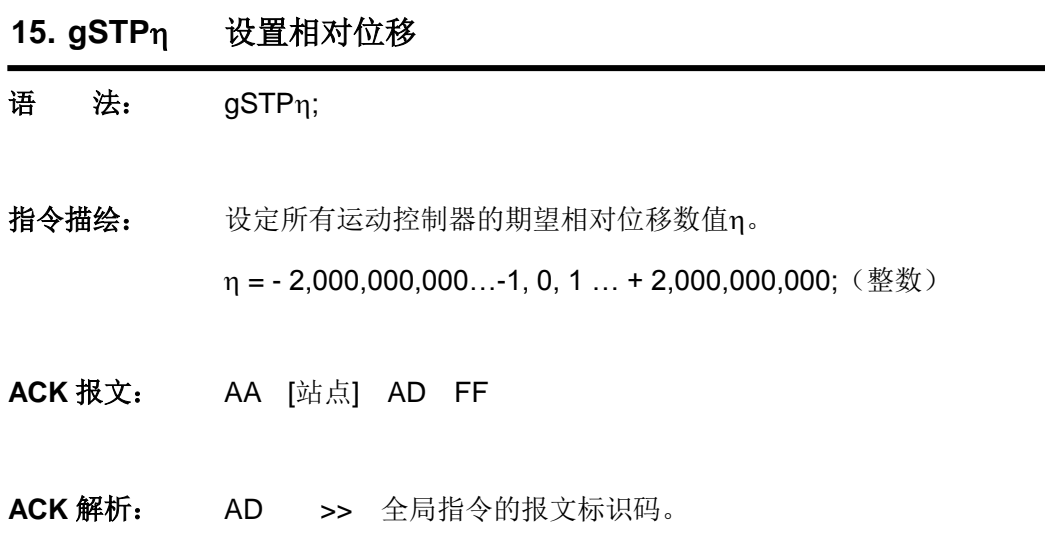

<span id="page-33-1"></span><span id="page-33-0"></span>**16. MDL** 查询控制器型号

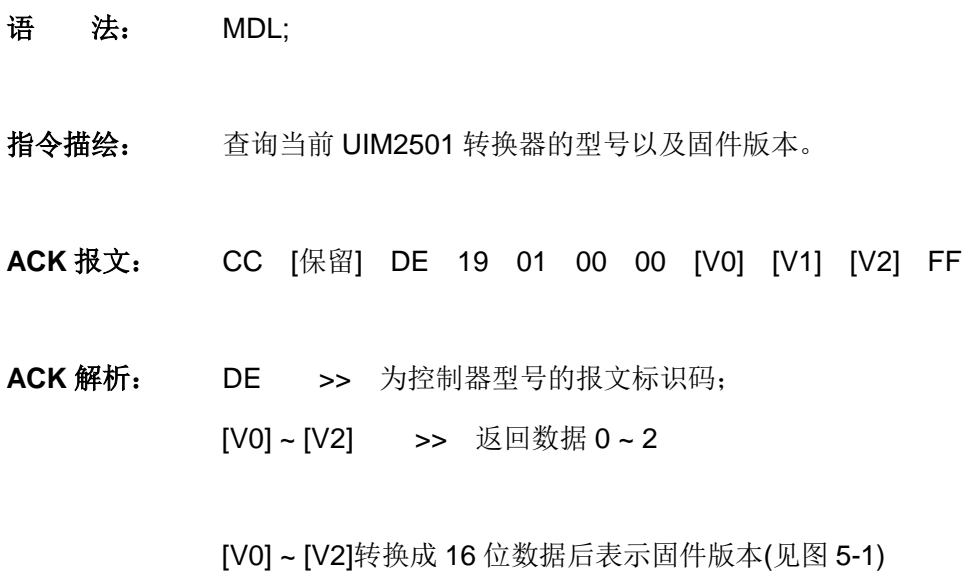

<span id="page-34-1"></span><span id="page-34-0"></span>17. MDLη 查询控制器型号

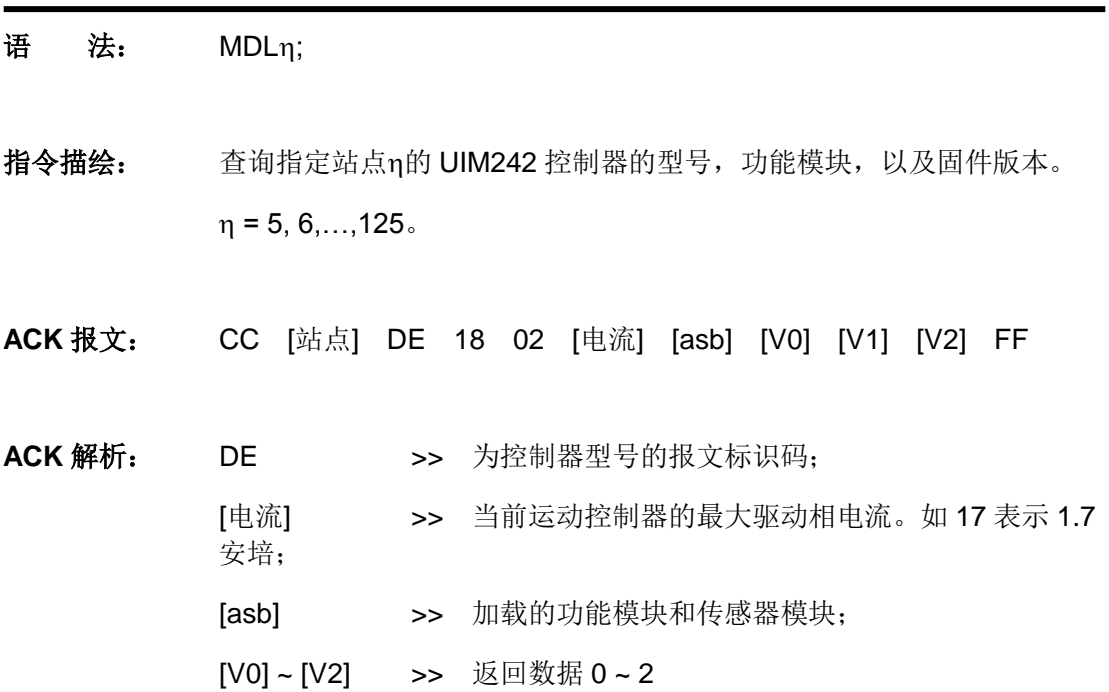

[V0] ~ [V2]转换成 16 位数据后表示固件版本(见图 5-1)

组合字节[asb]结构如下:

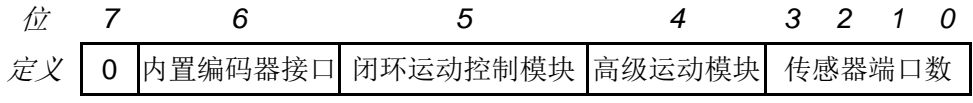

例如,第 4 位为 1, 则表示开启高级运动控制功能。

- <span id="page-35-0"></span>**18. SET** 设置控制器站点**/**标识码
- 语法: SETn:
- 指令描绘: 设置全局网络的 CAN 通讯比特率n。

 $n = 0, 1, 5, 6, \cdots, 125, 133, 134, \cdots, 253.$ 

n = 0,UIM2501 将以 CAN2.0B 协议与分机通讯;

- n = 1.UIM2501 将以 CAN2.0A 协议与分机通讯;
- = 5, 6, ...125,单机连接设置分机站点 5,6,...125;
- = 133,134,...253,多机连接设置指定分机站点 5,6,...125。
- **ACK** 报文: AA [站点] DD FF
- **ACK** 解析: DD >> 控制器站点的报文标识码。
- 注意事项: 1、UIM242 运动控制器的站点/标识码是可以用指令改变的, 并存储于 UIM242 的片上 EEPROM;
	- 2、所有 UIM242xx 型控制器出厂时被已赋予站点 5。用户可使用指令重 新定义站点。定义站点/标识码前请将转换控制器和控制器连接,电机 可以不连接。上电启动控制器和转换器后,使用站点烧录指令定义该 控制器站点。
	- 3、只有 1232 版本 UIM2501 转换器, n才可取值为 0, 1, 133, 134, …,253;
	- 4、多分机连接时, n不可取值为 5, 6, ... 125, 否则所有分机都设成同一 站点:
	- 5、n 取值 133.134....253 时, 话用干更改现有分机网络中某一分机的站 点。必须指定待设分机的站点,且只是用于 2501 作为网关的场合。
	- 6、UIM2501 每次上电启动时自动恢复 CAN2.0B 协议通讯。

### 附录**A** 外形尺寸图

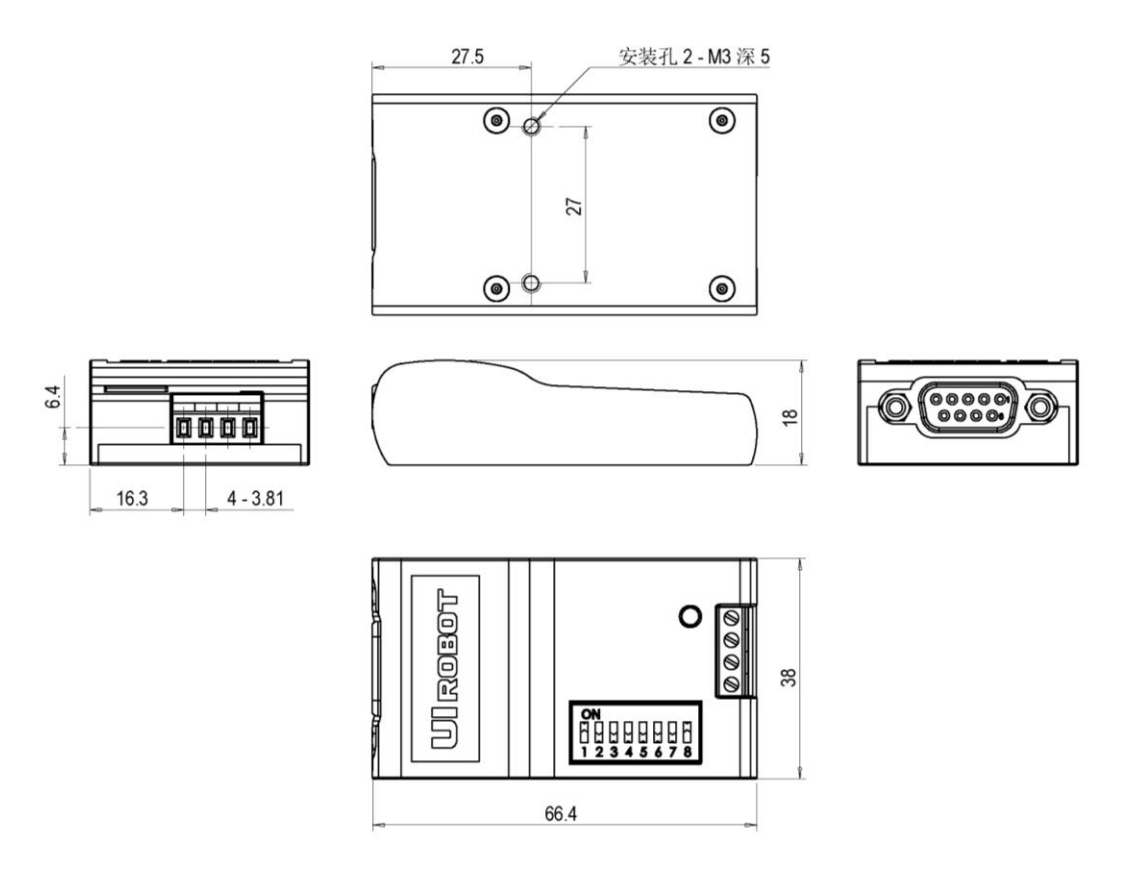

单位:mm